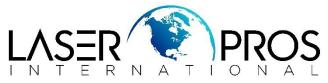

## Frequently Asked Menu Setting Location Cheat Sheet FutureSmart 3, FutureSmart 4, and FutureSmart 5 Models

|                                           | FutureSmart 3                                                                                                    | FutureSmart 4 and 5                                                                                                    |
|-------------------------------------------|----------------------------------------------------------------------------------------------------|----------------------------------------------------------------------------------------------------|
|                                           | *Done from Printer or EWS*                                                                                                    | *Must be done from EWS*                                                                                                    |
| Fax Send<br>Confirmation                  | <ul> <li>FROM PRINTER</li> <li>Administration</li> <li>Fax Settings</li> <li>Fax Send Settings</li> <li>Default Job Options</li> <li>Notification</li> </ul> | <ul> <li>Fax</li> <li>Fax Send Setup</li> <li>Default Job Options</li> <li>Notification</li> </ul>                                                                                   |
|                                           | FROM EWS <ul> <li>Fax</li> <li>Fax Send Setup</li> <li>Notification</li> </ul>                                                                               |                                                                                                    |
|                                           | *Done from Printer or EWS*                                                                                                    | *Done from Printer or EWS*                                                                                                    |
| Fax Receive                               | <ul> <li>FROM PRINTER</li> <li>Administration</li> <li>Fax Settings</li> <li>Fax Receive Settings</li> </ul>                                                 | FROM PRINTER <ul> <li>Settings</li> <li>Fax</li> <li>Fax receive settings</li> </ul>                                                                                                 |
| to and a second                           | <ul> <li>Default Job Options</li> </ul>                                                                                                    | <ul> <li>Default job options</li> </ul>                                                                                                    |
| Confirmation                              | <ul> <li>Notification</li> </ul>                                                                                                    | <ul> <li>Notification</li> </ul>                                                                                                    |
|                                           | <ul> <li>FROM EWS</li> <li>Fax</li> <li>Fax Receive Setup</li> <li>Notification</li> </ul>                                                                   | FROM EWS Fax Fax Receive Setup Notification                                                                                                    |
|                                           | *Done from Printer or EWS*                                                                                                    | *Must be done from EWS*                                                                                                    |
| Default Copy Image<br>Adjustment Settings | FROM PRINTER  Administration  Copy Settings Image Adjustment FROM EWS Copy/Print Copy Settings Image Adjustment                                              | <ul> <li>Copy/Print</li> <li>Copy Settings</li> <li>Default Job Options</li> <li>Image Adjustment</li> </ul>                                                                         |
|                                           | *Must be done from printer*                                                                                                    | *Done from Printer in Service Mode*                                                                                                    |
| Clean Rollers<br>Count Reset              | <ul> <li>Device Maintenance</li> <li>Calibration/Cleaning</li> <li>Clean Rollers</li> <li>Reset</li> </ul>                                                   | <ul> <li>Support Tools</li> <li>Service</li> <li>Type Service Mode Pin #</li> <li>Cycle Counts</li> <li>Clean Rollers Count</li> </ul>                                               |
|                                           | *Done from Printer or EWS*                                                                                                    | *Done from Printer or EWS*                                                                                                    |
| Fuser Mode                                | <ul> <li>FROM PRINTER</li> <li>Administration</li> <li>General Settings</li> <li>Print Quality</li> <li>Adjust Paper Types (select default)</li> </ul>       | <ul> <li>FROM PRINTER</li> <li>Settings</li> <li>Print (Copy/Print on MFP Models)</li> <li>Print Quality</li> <li>Adjust Paper Types (select default)</li> <li>Print Mode</li> </ul> |
| Adjustment                                | <ul> <li>Print Mode</li> <li>FROM EWS</li> <li>Copy/Print</li> <li>Adjust Paper Types (select default)</li> <li>Modify (at bottom of screen)</li> </ul>      | <ul> <li>FROM EWS</li> <li>Copy/Print</li> <li>Print Quality</li> <li>Adjust Paper Types (select default)</li> <li>Modify (at bottom of screen)</li> </ul>                           |